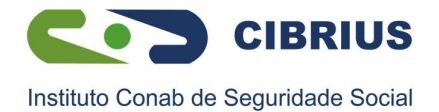

## Autorização de Consulta de Margem Consignável para Empréstimo

O empréstimo consignado é pessoal e o pagamento das parcelas é descontado diretamente no seu contracheque. O primeiro passo para fazer o seu empréstimo é gerar uma autorização para o Consignatário (CIBRIUS). A autorização prévia é válida por 30 dias, nesse período, você poderá negociar as parcelas e taxas de juros, antes de assinar e dar anuência para o seu contrato.

Siga o passo a passo e veja como realizar o procedimento de autorização de Consignatário:

1°) Acesse o portal SouGov.br através do site ou pelo aplicativo para celular, clique em "Entrar com gov.br", em seguida digite o seu CPF, clique no botão "Avançar", digite sua senha e clique em "entrar":

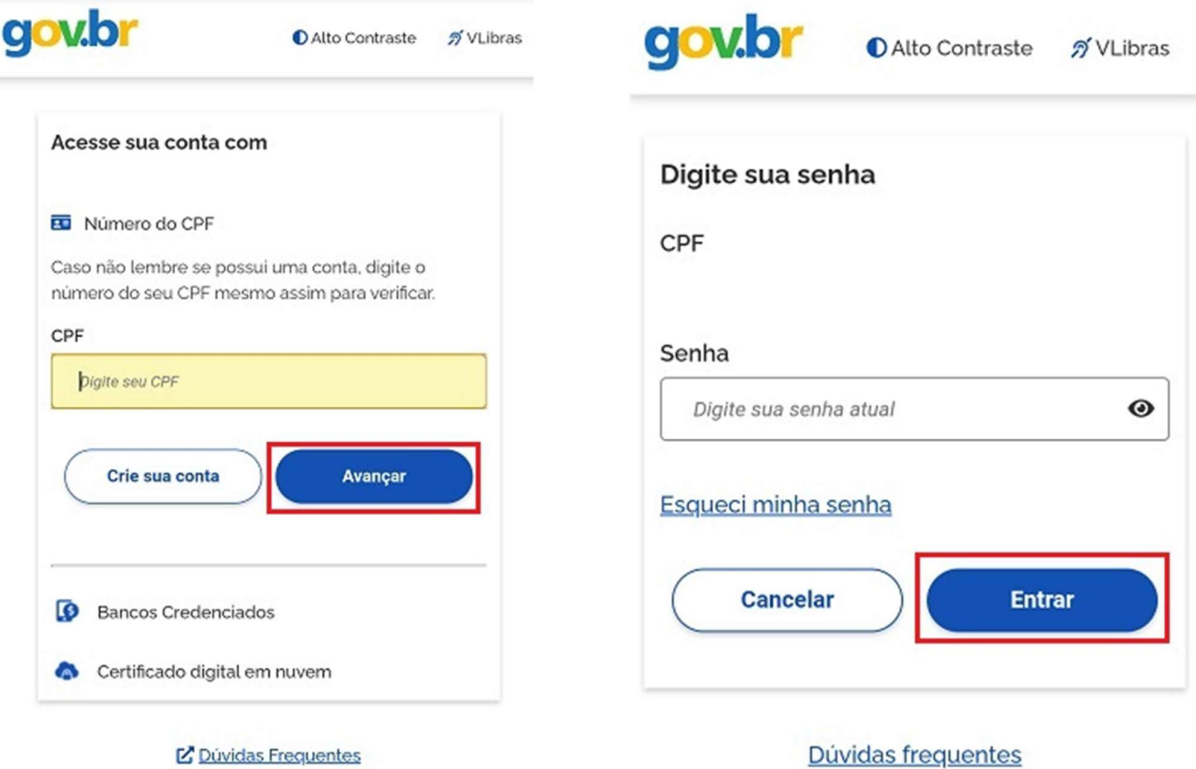

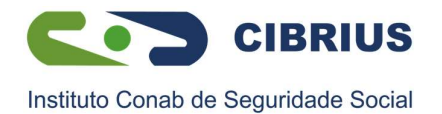

2º) Acesse "Autoatendimento" e clique em "Consignação" para começar o procedimento de autorização de consignatário.

É importante, antes de fazer qualquer procedimento, verificar seu vínculo, caso tenha mais de um. Na seta ao lado de "Órgão – Uorg – Matrícula", você pode selecionar o vínculo desejado:

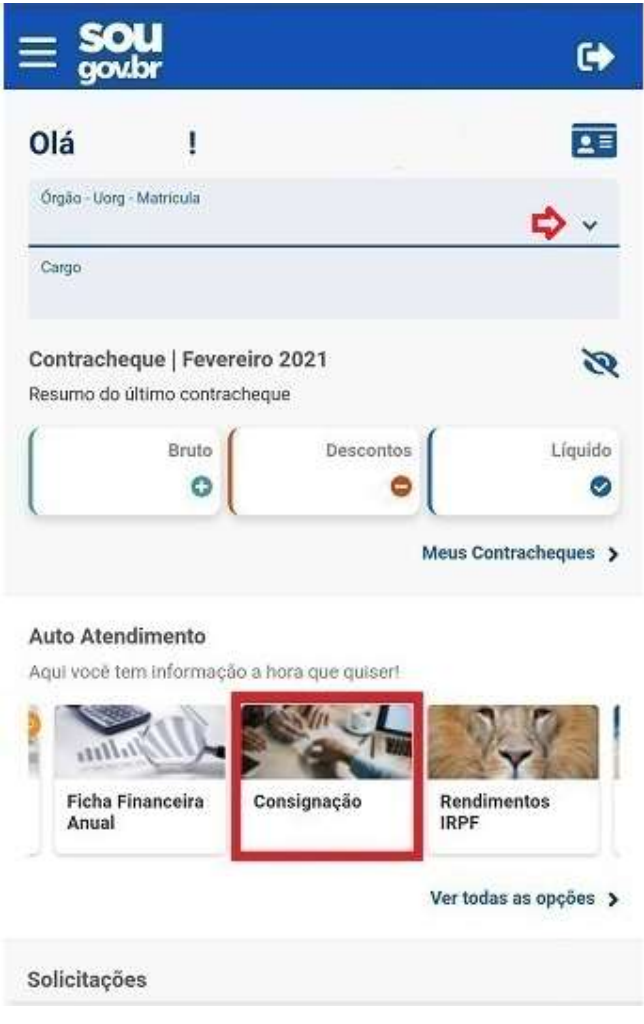

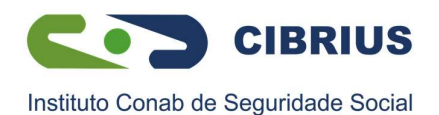

3º) Clique em "Empréstimo Consignado" e depois em "Autorizar Consignatário":

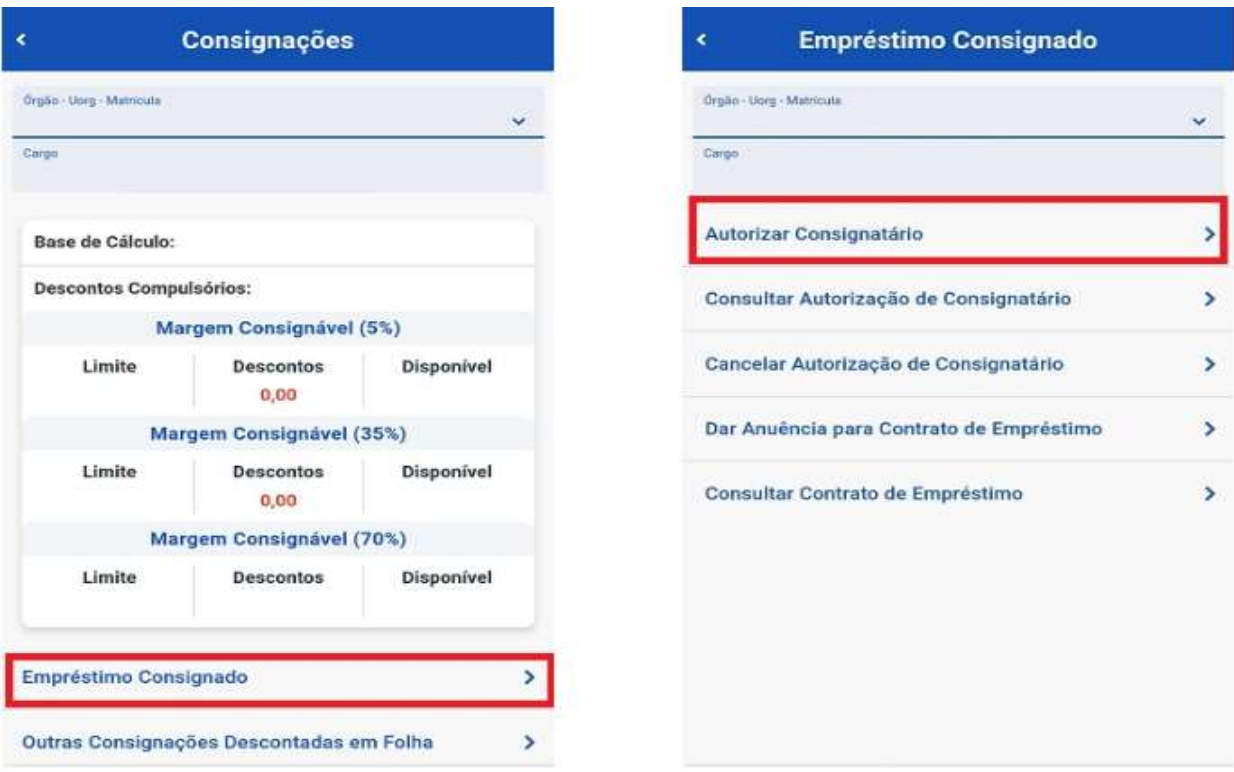

4º) Para continuar, você deve escolher o tipo de consignação. Clique na seta ao lado do nome "Selecione o tipo de consignação" para abrir as opções e selecione a opção indicada abaixo:

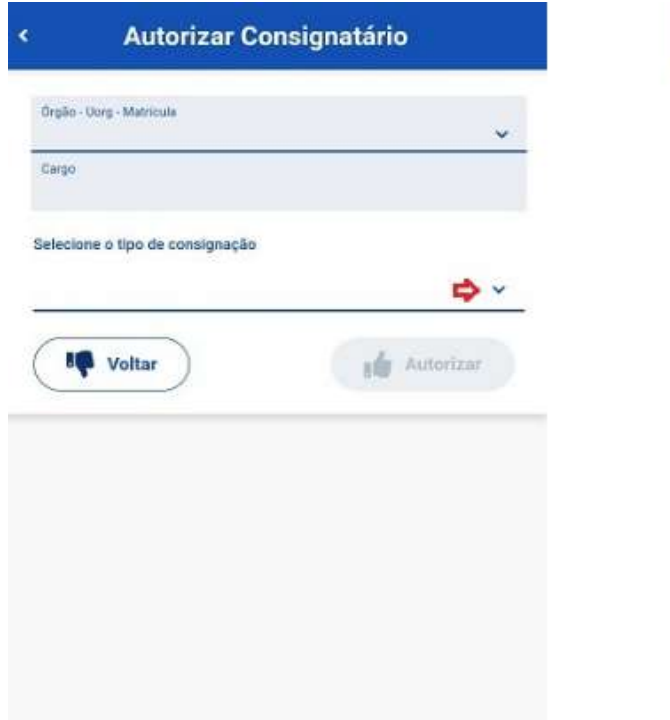

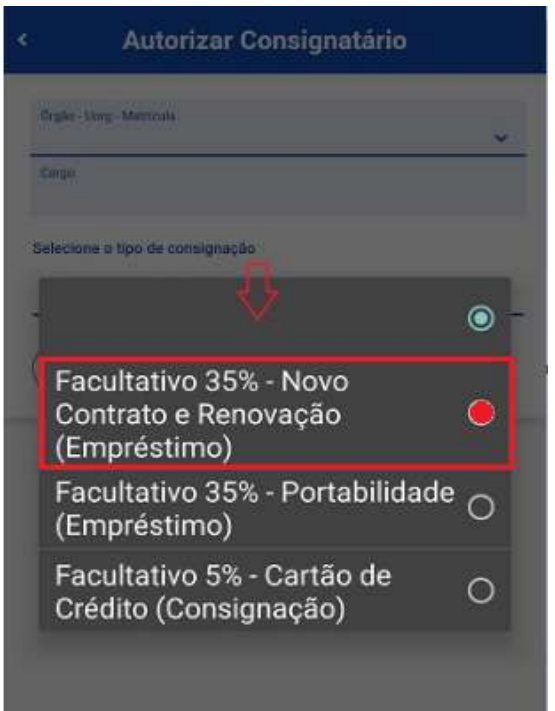

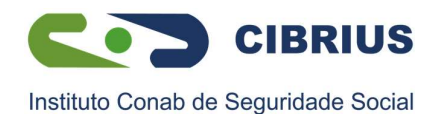

5º) Agora você deve selecionar o Consignatário (CIBRIUS) e, após clique em "Autorizar" e depois em "Confirmar":

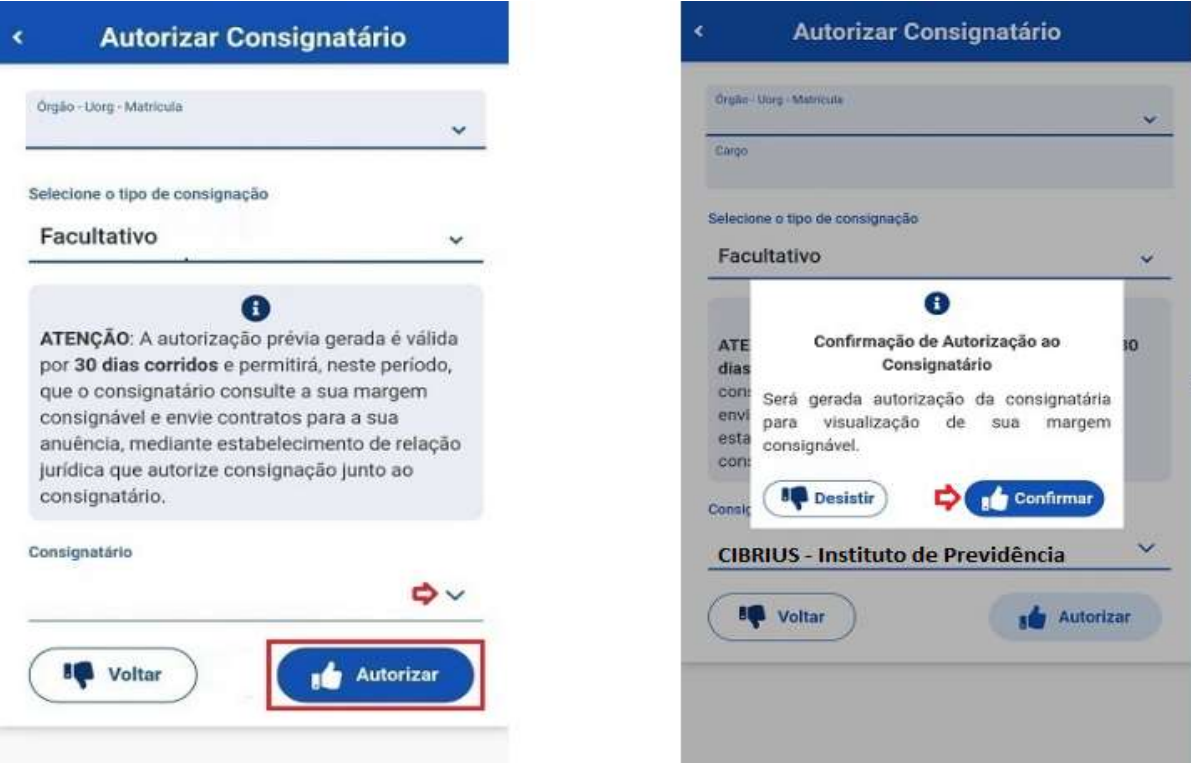

6º) Será enviada mensagem para o seu e-mail institucional, com a autorização da consignação e os dados do consignatário:

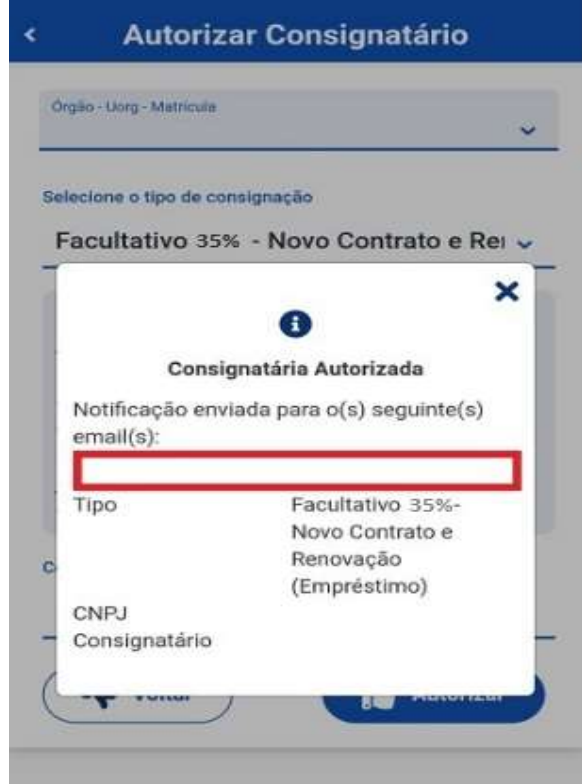

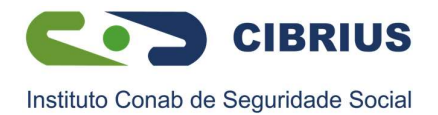

A partir desse momento, você poderá negociar com o CIBRIUS os detalhes do seu contrato de empréstimo.

Em caso de dúvidas, a esquipe de empréstimos do CIBRIUS está à disposição para maiores esclarecimentos.

> Área Financeira Setembro/2023